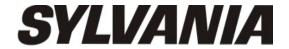

# User Manual - SMPK4099

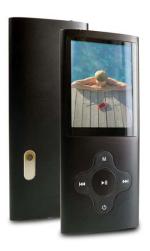

### What's in the box?

Operating Unit

User Manual

USB Cable

Earphone

CD Driver

#### Content

# **Buttons location and usages**

# **Basic Operation**

| Intro3 - 7                    |
|-------------------------------|
| Operation of Music Mode8 - 12 |
| Operation of Video Mode13     |
| Operation of Pictures Mode14  |
| Operation of FM radio15 - 16  |
| Operation of Camera17         |
| Operation of Video Recorder18 |
| Operation of Others19 - 22    |

# **Technical Specification**

# **Trouble Shooting**

# **Buttons location and usages**

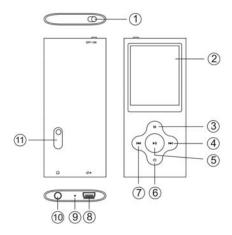

- (1) Power Button
- (2) Display Screen
- (3) M Button
- (4) **Next Button**
- (5) Play/ Pause Button
- (6) On/ Off Button
- (7)Previous Button
- (8) **USB Port**
- (9) Microphone
- (10) Earphone Jack
- (11) Camera Lens

### Software Utilities Installation

Insert the CD into the CD ROM Drive of your PC. Click Setup.exe to start driver installation. Follow the on-screen-menu to complete the installation.

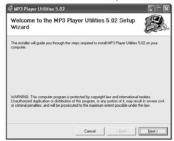

Click Close once you reach the Installation Complete Screen.

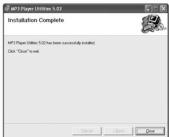

For Window 98/98SE users, please install the driver in the CD-ROM before downloading any files to your player  $\,$ 

## Connect & Charge

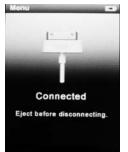

Your player will be charged while being connected to PC through the USB cable. ! You will see the charging animation in the bottom right hand corner of the display. The player is fully charged when the charging animation stops. (Switch on the player when charging)

## **Transfer**

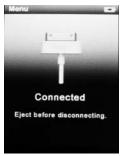

Step 1:
Set the Online Device of the player as USB Disk (Refer to Page 6), then connect it to your PC by USB cable. Once the connection is successfully made, the above screen display would be shown. Try re-connecting the player if the above screen doesn't appear.

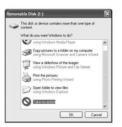

Step 2:
The above screen would appear.
(Apply only to Window XP)
Choose Take no action and
click OK to close the window.

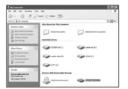

Double click My Computer on your desktop and the above window would appear. Look for the Removable Disk Icon.

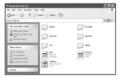

Double click the Removable Disk icon. Note: Do not disconnect the USB cable once you click into the removable disk window. Such action may cause data loss or problems to the player.

Drag and drop your media files into the removable disk. You can create any folder or directory in the removable disk. Close the removable disk window and disconnect the player from your PC after the data transfer.

## **Software Operation**

### Video Converter

You can convert your fovourite video file in any other format into the .AVI format with the help of the AVI converter. The converting progress is shown.

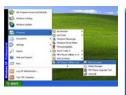

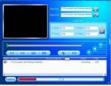

# Media Manager

You can enjoy songs from both PC and your player thru the Media manager.

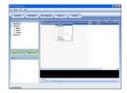

## **Basic Operation**

### Power on/off and Lock

Switch on the **Power button** on the top and hold **ON/OFF button** to switch on the device.

### Main interface

Once your switch the player on you'll reach to the main interface as below..

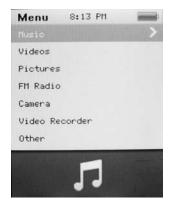

### **Operation of Music Mode**

Press **Previous/ Next** button to select "Music" and press **Play/ Pause** button to enter the page. Once you've entered the music mode, the following screen would show up.

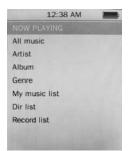

## Now Playing

Press Previous/ Next button to select Now Playing and press Play/ Pause button to resume playing the current song.

#### **All Music**

Press Previous/ Next button to choose All Music and press Play/ Pause button to show your library of music. Press Previous/ Next button to select

any particular song and press Play/ Pause to start playing.

### Artist

Press **Previous/ Next** button to select **Artist** to show all of your artists. Press **Previous/ Next** to choose any particular artist to show the songs of that artist. Select song and press **Play/ Pause** to start playing.

#### Album

Press **Previous/ Next** button to select **Album** to browse all of your albums. Press **Previous/ Next** to choose any particular album to browse the songs of that album. Press **Play/ Pause** button after selected any song to start playing.

#### Genre

Press **Previous/ Next** button to select **Genre** to browse all genre of your songs. Press **Play/Pause** button to enter the genre that you've chosen and press **Play/ Pause** button to start playing the selected song.

#### My Music List

Press Previous/ Next to select My Music List to browse all songs that you've added to be your playlist. Press Previous/ Next button to select desire song list and press Play/ Pause button to start playing the selected song.

#### Record List

Press **Previous/ Next** button to select **Record List** to choose from FM Record or Voice. Press **Play/ Pause** button to start playing the selected file **Press M** to jump back to the main menu.

### **Music Player interface**

Whenever you start playing a song you'll reach the Music Player Interface as below.

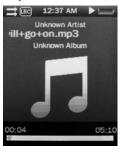

## **Play Music**

Press the **Play/ Pause** button in the middle to start playing, and press again to pause.

### Volume

Hold **Play/ Pause** button until the volume bar appear at the button. Press **Previous/ Next** button to adjust the volume.

9

#### **Previous / Next**

Press **Next** to jump to the next song, and press **Previous** to jump back to the previous song. Hold **Previous/ Next** button to go fast forward or backward

### **Play Option**

Hold M button to enter the Play Option Menu. You can set your preference in AB Repeat/ Repeat/ Select EQ/ Set Sound/ Replay times/ Repeat intervals/ Variable speed/ Lyric display/ Add to my list/ Delete the file

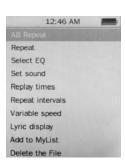

## **AB Repeat**

While playing music, hold M to enter the sub-menu. Press Previous/ Next to select A-B repeat and press Play/ Pause to confirm. Press Play/ Pause button to set the starting point of the A-B Repeat, then press Play/ Pause again to set the ending point. To cancel A-B repeat mode, press Play/ Pause again.

## Repeat Mode

Press Previous/ Next to choose Repeat Mode and press Play/ Pause to choose from Sequence/ Repeat One/ Repeat All/ Shuffle/ Shuffle + Repeat. Once you've selected, press Play/ Pause to confirm and press M to return to sub-menu.

#### Select EQ

Press Previous/ Next to choose Select EQ and press Play/ Pause button enter the sub-menu and choose different EQ from Normal / Rock / Pop / Classic / Soft/ Jazz / DBB. Once you've selected your choice, press Play/ Pause to confirm and press M to return to sub-menu.

#### Set Sound

Press Previous/ Next to select Set Sound, press Play/ Pause to enter User EQ. Hold M to jump to different bar and press Previous/ Next button to adjust your own EQ Setting. Once you've selected, press Play/ Pause to confirm and press M to return to sub-menu.

## **Replay Times**

Press Previous/ Next to select Repeat Mode and press Play/ Pause to choose from 1 times to infinity.

## Repeat Intervals

Press Previous/ Next to select Repeat Intervals to choose from 1 Sec to 7 Sec. Once you've selected your choice, press Play/ Pause to confirm and return to sub-menu.

# Variable speed

Press Previous/ Next to select Variable speed to choose from - 4 to 4. Once you've selected your choice, press Play/ Pause to confirm and return to sub-menu.

## Lyric Display

Press Previous/ Next to select Lyric display and press Play/ Pause to enter the page. Choose enable / off and press Play/ Pause to display lyrics.

\*The player only supports .LRC lyric.

## Add to MyList

Press Previous/ Next to select add to my list and press Play/ Pause to choose from My Playlist 1 to My Playlist 5. Once you've selected your choice, press Play/ Pause to confirm and and press M to return to sub-menu.

#### Delete the File

Press Previous/ Next to select delete file and press Play/ Pause to enter the page. Once you've selected your choice, press Play/ Pause to confirm and and return to sub-menu.

Press M to return to Music mode.

## Operation of Video Mode

Press **Previous/ Next** button to select "Movie" and press **Play/ Pause** button to enter video mode. Once you've entered the video mode, the following screen would show up.

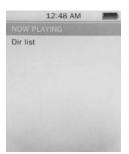

Press **Previous/ Next** button to select your desire movie and press **Play/ Pause** button to start playing.

For video recording file, it will be saved inside the CAMERA folder.

#### **Basic Video Control**

Press **Previous** button to choose previous movie, hold Previous to rewind. Press **Next** button to choose next movie, hold **Next** to fast-forward. Hold **Play/ Pause** button until volume bar appear at the bottom, press **Previous/ Next** button to adjust the volume.

### **Operation of Pictures Mode**

Press **Previous/ Next** button to select "Pictures" on the main menu and press **Play/ Pause** to enter the photo mode. Once you've entered the photo mode.

## **Photo Browsing**

Press Previous/ Next to select Dir List and browse all photos. Press Previous/ Next to select a particular photo, and press Play/ Pause to open it.

#### Menu Style

Press **Previous/ Next** to choose "play mode" and press **Play/ Pause** to choose List mode and Thumbnail.

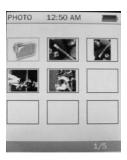

## **Operation of Radio Mode**

Press **Previous/ Next** to select "Radio" on the main menu and press **Play/ Pause** to enter the radio menu

### Radio Sub-menu

Hold M to enter the sub-menu and press Previous/ Next to choose from FM record/ Record quality/ Record Gain/ Save Channel/ Auto search/ Station List/ FM Band.

FM record: Press **Previous/ Next** to choose FM record and press **Play/ Pause** to confirm. Once you selected the option, the player will start recording the radio. Press **Play/ Pause** again to pause the recording and hold M to save the file.

Record quality: Press **Play/ Pause** to enter this option and choose from **High/ Medium/ Low**.

Record Gain: Press **Play/ Pause** to choose from 1-7 and press **Play/ Pause** again to confirm.

Save Channel: Press **Previous/ Next** to choose save channel and press **Play/ Pause** to confirm. Select a channel from CH01-CH30 and press **Play/ Pause** to save the current channel.

Auto Search: Press **Previous/ Next** to choose anto search and press **Play/ Pause** to confirm. Press **Play/ Pause** button to start searching the channel and preset channel automatically.

Station List: Press **Previous/ Next** to choose station list and press **Play/ Pause** to confirm.Press **Play/ Pause** button to browse all preset channel.

FM Band: Press **Previous/ Next** to choose FM band and press **Play/ Pause** to enter sub-menu. Choose from USA/Japan and press **Play/ Pause** to confirm and return to sub-menu.

## **Operation of Camera Mode**

Press Previous/ Next to select "Camera" and press Play/ Pause button to enter the camera mode.

#### **Basic Camera Control**

Photo Shooting: Press **Play/ Pause** button to take photo. Zoom in/ out: Press **Previous** to zoom out and press **Next** to zoom in.

#### Camera Sub-menu

Hold M for 2 second to enter the camera sub-menu

Save Path: Internal memory

Resolution: Press Play/ Pause to choose from 320 x 240/

640 x 480/ 1280 x 960/ 1600 x 1200/ 2048 x 1536

Self-timer: Press Play/ Pause to choose from off/ 5 Sec/

10Sec/ 15 Sec/ 20 Sec

Shutter sound: Press Play/ Pause to choose from Off/

sound 1/ sound 2/ sound 3

Date stamp: Press **Play/ Pause** to choose from Off/ Date/ Date and Time.

Date and Time.

Press M to return to Camera mode.

## Operation of Video Recorder Mode

Press **Previous/ Next** to select "Video Recorder" and press **Play/ Pause** button to enter the recording mode.

### **Basic Video recorder Control**

Press **Play/ Pause** button to record video and press **Play/ Pause** again to pause the video recording. Press **M** during the recording to save the file.

### Video Recorder Sub-menu

Hold M for 2 second to enter the sub-menu

Save Path: Internal memory

Resolution: 320 x 240

Record Quality: Press Play/ Pause to choose from High / Medium/ Low/ Auto-adapted.

Press M to return to Video recorder mode.

## Operation of Others

Press **Previous/ Next** button to choose "Other" on the main menu to enter the page.

## Operation of Record Mode

Press **Previous/ Next** button to select "Recordings" and press **Play/ Pause** to enter the record mode. Once you've entered the record mode, the following screen would show up.

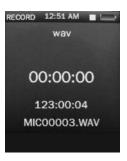

#### Basic record control

Press Play/ Pause to start recording and press Play/ Pause again to pause recording, Press M to save or cancel the recorded file.

#### Sub-menu of record

Hold M to enter the submenu and choose from Record format/ Record quality/ Record gain.

# Operation of E-book

Press **Previous/ Pause** to choose "E-book" and press **Play/ Pause** to enter the e-book menu. Once you've entered the e-book menu, the following screen would show up.

## Basic e-book control

Press Play/ Pause to enter the Dir List, and press Previous/ Next to select .TXT file. When opened an e-book file, press Previous to go back to previous page, and press Next to skip to the next page. Hold M to enter the E-book sub-menu.

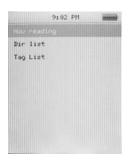

# Tag List:

Press **Previous/ Next** to Select "Tag List" and press **Play/ Pause** to browse the list.

### E-book Sub-menu

Skip to: Press **Previous/ Next** to adjust the percentage jumping between pages.

Auto Play Gap: Press **Previous/ Pause** to choose from 3 Sec/ 6 Sec/ 9 Sec/ 12 Sec/ 15 Sec.

Add Bookmark: Press Play/ Pause to confirm

bookmark/Tag

Delete the file: Press **Previous/ Next** to choose OK and press **Play/ Pause** to confirm delete file.

## Operation of Calculator

Press **Previous/ Next** to select the digit and function, press **Play/ Pause** to confirm the selection. Press **M** to return to previous menu.

# **Operation of Setting Mode**

Press Previous/ Next to select Set up and press Play/ Pause to enter the Set up menu.

#### **Date and Time**

Adjust Date: Press Play/ Pause button to enter adjust date, hold M to jump to day, month and year and press Previous/ Next to set the date. Once you've set the date, press Play/ Pause to confirm and return to previous menu.

Adjust Time: Press Play/ Pause button to enter adjust time, hold M to select hour and minutes and press Previous/ Next to adjust the time.

### **Display Setting**

Press **Play/ Pause** to set blacklight time from off/ 5 Sec/ 10 Sec/ 20 Sec/ 30 Sec/ 1 Minute/ 5 Minutes

#### **Power Saving**

Idle Time: Press Previous/ Next to choose from Off/ 10 Sec/ 30 Sec/ 1 Minute/ 3 Minutes/ 5 Minutes/ 10 Minutes and press Play/ Pause to confirm setting.

**Sleep Time:** Press **Previous/ Next** to choose from Off/ 10 Minutes/ 30 Minutes/ 1 Hour/ 2 Hours/ 3 Hours/ 4 Hours/ 5 Hours and press **Play/ Pause** to confirm setting.

### Language

Press **Previous/ Next** to choose your desired language and press **Play/ Pause** to confirm.

#### **Advance Info**

Press **Previous/ Next** to choose from Player Information/ Format Memory/ Reset.

# **Technical Specification**

| Flash Memory                  | 128MB – 16GB                                            |
|-------------------------------|---------------------------------------------------------|
| MP3 compressed rate supported | MP3(8 – 320 kbps)<br>WMA(5-384kbps)<br>OGG/ ACC/APE/WAV |
| Video format supported        | FLV/ AVI                                                |
| Photo format supported        | JPEG/BMP/GIF                                            |
| Digital camera                | 0.3 mega pixel                                          |
| Battery                       | 3.7V Lithium rechargeable                               |
|                               | battery                                                 |
| Interface                     | USB2.0 high speed                                       |
| Display                       | 2" Color TFT display                                    |
| Weight                        | 40g                                                     |
| Dimensions                    | 41(W) * 8(D) * 94(H) mm                                 |

# **Trouble Shooting**

What should I do if there's no sound when playing?

You should check the volume first. If the volume has been turned up, maybe the memory format of the device is incorrect..

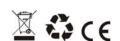

Specifications are subject to change without notice.

No part of this document may be reproduced or transmitted in any form or by any mean, electronics or mechanical including photocopying and recording or translated to another language for any purpose without the prior written consent of the manufacturer.

All brand names, logos and registered trademarks mentioned are property of their respective owners.

2009 © Sysbay International Technology. All right reserved.

Download from Www.Somanuals.com. All Manuals Search And Download.

Free Manuals Download Website

http://myh66.com

http://usermanuals.us

http://www.somanuals.com

http://www.4manuals.cc

http://www.manual-lib.com

http://www.404manual.com

http://www.luxmanual.com

http://aubethermostatmanual.com

Golf course search by state

http://golfingnear.com

Email search by domain

http://emailbydomain.com

Auto manuals search

http://auto.somanuals.com

TV manuals search

http://tv.somanuals.com